#### **Federal Communication Commission Interference**

This equipment has been tested and found to comply with the limits for a Class B digital device, pursuant to Part 15 of the FCC Rules. These limits are designed to provide reasonable protection against harmful interference in a residential installation. This equipment generates, uses and can radiate radio frequency energy and, if not installed and used in accordance with the instructions, may cause harmful interference to radio communications. However, there is no guarantee that interference will not occur in a particular installation. If this equipment does cause harmful interference to radio or television reception, which can be determined by turning the equipment off and on, the user is encouraged to try to correct the interference by one of the following measures:

- Reorient or relocate the receiving antenna.
- Increase the separation between the equipment and receiver.
- Connect the equipment into an outlet on a circuit different from that to which the receiver is connected.
- Consult the dealer or an experienced radio/TV technician for help.

FCC Caution: Any changes or modifications not expressly approved by the party responsible for compliance could void the user's authority to operate this equipment.

This device complies with Part 15 of the FCC Rules.

Operation is subject to the following two conditions: (1) This device may not cause harmful interference, and (2) this device must accept any interference received, including interference that may cause undesired operation.

This device and its antenna(s) must not be co-located or operating in conjunction with any other antenna or transmitter.

This Class [B] digital apparatus complies with Canadian ICES-003.

Cet appareil numérique de la classe [B] est conforme à la norme NMB-003 du Canada.

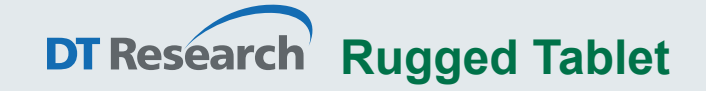

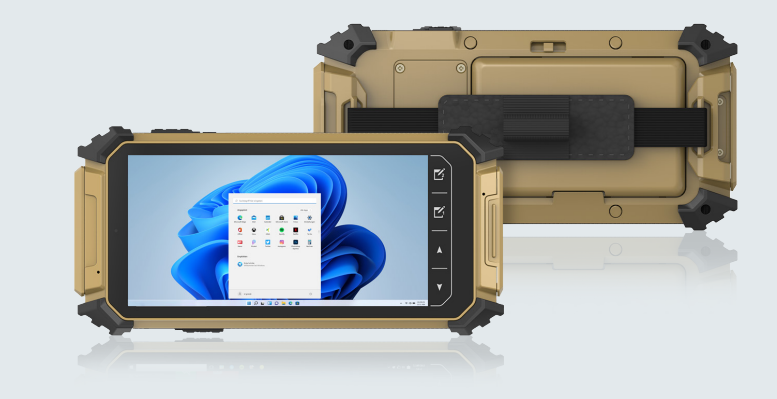

# **BASIC OPERATION GUIDE DT361AM**

# **INTRODUCTION**

Thank you for acquiring the DT361AM, part of DT Research's line of Rugged tablets. Featuring a slim yet robust enclosure, the DT361AM with 6" Capacitive touch screen is powered by the Intel® processor, offering optimal combinations of performance and power savings. The DT361AM is available with Microsoft® Windows® operating system and features web browser, client/ server computing software, media player, accessories, and applications support.

# **PACKAGE CONTENTS**

- One DT361AM with Battery Pack and Handstrap
- AC-DC Power Adapter with Power Cord
- Basic Operation Guide

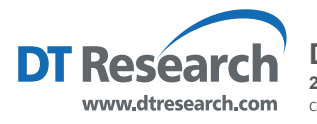

**DT Research, Inc. 2000 Concourse Drive, San Jose, CA 95131** Copyright © 2023, DT Research, Inc. All Rights Reserved. BOG122923 DT361AM ENG

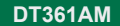

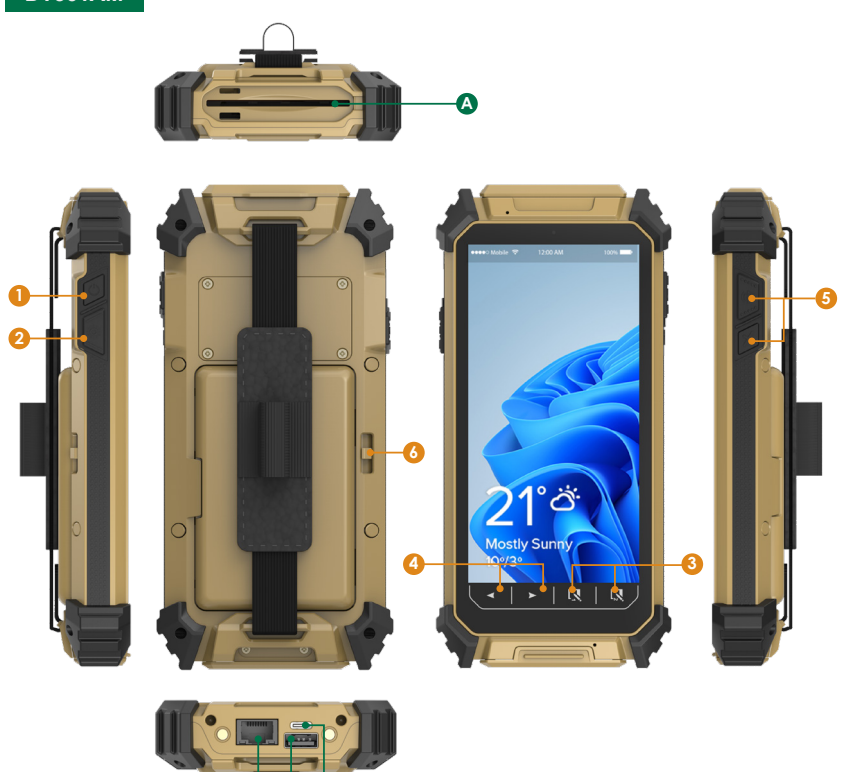

## **Input/ Output Ports**

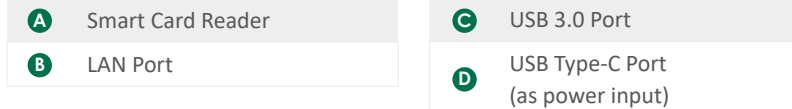

**B C D**

#### **Button Functions**

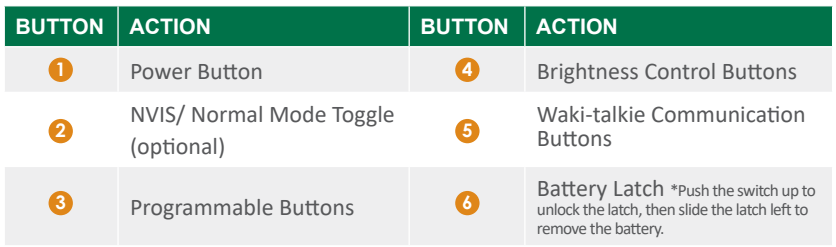

# **PRECAUTIONS**

- Always exercise care when operating and handling the DT361AM.
- Do NOT apply excessive pressure to the display screen.
- We recommend using the Digital Pen (optional) to keep the screen clean.
- Avoid prolonged exposure of the display panel to any strong heat source. Wherever possible, the DT361AM should face away from direct light to reduce glare.
- If the AC-DC power adapter is used to recharge or power the tablet, do NOT use any AC-DC adapter other than the one provided or acquired from the manufacturer or its partners.
- In the unlikely event that smoke, abnormal noise, or strange odor is present, immediately power off the DT361AM and disconnect all power sources. Report the problem to your device provider immediately.
- Never attempt to disassemble the DT361AM, as this will void the warranty.

# **NOTE:**

To obtain protection consistent with any IP rating for the device, the I/O (audio, power, USB, card reader, etc.) port doors must be closed. If the IP protection is compromised by mishandling or misuse, such as by leaving port doors open or improperly closed, any resulting product damage will not be covered under any DT Research warranty.

## **BASIC FEATURES**

The DT361AM rugged tablet integrates a dual mode switchable NVIS or high-brightness touchscreen, USB ports, and embedded networking elements such as wireless LAN.

A DT361AM typically integrates an 802.11ac wireless LAN (WLAN) adapter that may connect to other wireless devices or access points. If your DT361AM does not come with such a network adapter, please consult your device provider to establish the desired network connectivity.

# **OPERATION**

#### **Powering ON and OFF**

To activate the DT361AM, push and quickly release the Power Button. The display will come on in a few seconds. To put the DT361AM in Standby mode, push and quickly release the Power Button. To turn the DT361AM off for extended storage, power off safely using any software function that "shuts down computer" provided in the software operating system.

#### **NOTE:**

The battery pack shipped with your tablet may be low in power—please use the AC-DC adapter with the DT361AM when setting up for the first time to fully charge the battery pack, or use the optional battery charger kit.

## **NOTE:**

To conserve power, use (push and quick release) the Power Button to put the tablet in "Standby" mode while not in use. Pushing briefly on the same button will wake up the system within seconds.

## **NOTE:**

Avoid using the Power Button ("hold 4+ seconds" feature) to turn off the tablet—this form of hardware shutdown is intended to be a means of recovery from lockups, and not as normal operation.

## **Start Up**

If the power up (from Standby mode or otherwise) is successful, the appropriate interface will be displayed after a launch sequence of several seconds. The wireless LAN connection may take 10-15 seconds to be established.

#### **Configuring the Rugged Tablet**

The DT361AM may be configured using the utilities and methods dictated by the software operating system. The DT361AM should be configurable for various properties such as user profiles, network features, and several system elements.

#### **NVIS Mode and Screen Brightness Control (optional)**

- When power button is pressed to power on the unit, power LED will flash orange once to indicate the unit is booting. Unit will boot into NVIS mode with zero nit brightness by default and display will be dark. You can press the "Brightness Up" and "Brightness Down" buttons to set NVIS mode display to desired brightness (up to 20 nits).
- To toggle between NVIS and high-brightness display mode, press the "NVIS/ Normal Mode Toggle" button. When changed from NVIS mode to high-brightness mode, display brightness percentage will be same as the brightness level set in NVIS mode before toggling.
- Use brightness control buttons to set desired brightness level. When changed from normal display mode to NVIS mode, display brightness will be set to 0 nit (display is dark) and you need to use brightness control buttons to change display to desired brightness.

# **Wireless Networking**

#### **Wireless LAN**

The DT361AM is often delivered with an embedded (user-inaccessible) 802.11ac WLAN adapter equipped with a hidden custom antenna.

- Through the support of typical WLAN adapters, the DT361AM should be able to detect all 802.11 access points in the vicinity to select the access point of choice for connection.
- The SSID and WEP/WPA/WPA2 (if enabled) parameters on the DT361AM and the access points have to match. The SSID is case-sensitive and it is recommended to enable WEP/WPA/WPA2 encryption (or advanced alternatives) for secure access.
- When WEP/WPA/WPA2 is enabled, you may need to consult your network administrator or your networking equipment literature to properly configure associated settings such as Authentication mode, etc.
- Refer to the access point operating manuals for setting up the 802.11 access points.

# **USING THE RUGGED TABLET**

# **Peripherals Support**

Through its USB 3.0 port, the DT361AM supports a wide range of USB-based peripherals. These peripherals are applicable for software installation, applications storage, data storage, and system software recovery and updates.

# **For More Support**

Users can download the Tablet Modules Basic Operation Guides from the DT Research website.